# **OPENWAY FT** ご使用時の制限事項について (**Windows Server 2008 ServerCore**)

JFE コムサービス 株式会社 2022 年 4 月 1 日

Windows Server 2008 ServerCore 環境では、「IE(Internet Explorer)がない・コントロールパネル が存在しない(GUI 機能が制限)・エクスプローラ機能がない」といった制限があります。これにより、 Windows Server 2008 ServerCore 上で OPENWAY FT をご使用いただく場合に以下の制限が発生いたします。

(※ 対象バージョン:OPENWAY FT Windows 版 Ver3.3Rev70 以降)

## [1] インストール時における制限事項

#### 画面上からインストールを開始できない

通常、OPENWAY FT のインストール CD をドライブにセットすると、自動的に HTML 画面が 表示され、表示画面上の「インストールの開始」をクリックすることでインストールが 開始されます。しかし、ServerCore 環境では IE (Internet Explorer) がないため、 HTML 画面自体が表示されません。

## 【対応策】

直接インストーラを起動させます。コマンドプロンプト (cmd.exe) より、以下の プログラムを実行して下さい。

> [CD ドライブ]:\ver33\setup.exe

インストール画面が表示され、インストールを開始できます。(以降のインストール 作業は、ServerCore でない環境と同様に実施出来ます。)

## [2] アンインストール時における制限事項

#### コントロールパネルからアンインストールできない

通常、OPENWAY FT のアンインストールは Windows メニューの「コントロールパネル」→ 「プログラムと機能」から行いますが、ServerCore 環境ではコントロールパネルが存在 しません。

#### 【対応策】

インストール時に使用した同じバージョン・リビジョンの CD をドライブにセットし、 コマンドプロンプト(cmd.exe)より、以下のコマンドを実行して下さい。

> [CD ドライブ]:\ver33\setup.exe

アンインストール画面が表示され、アンインストールを開始できます。(以降のアン インストール作業は ServerCore でない環境と同様に実施できます。)

### [3] 運用時における制限事項

#### (1) スタートメニューから OPENWAY FT 管理画面、ログビューワを表示できない

ServerCore 環境では「スタートメニュー」が存在しません。

【対応策】

OPENWAY FT 管理画面を表示するには、コマンドプロンプト(cmd.exe)より以下の プログラムを起動して下さい。

> [OPENWAY FT インストールディレクトリ]\tools\cmd\OWFTMng.exe

ログビューワを表示するには、以下のプログラムを起動して下さい。

> [OPENWAY FT インストールディレクトリ]\tools\fcmd\FTLogvw.exe

## (2) ヘルプファイルが使用できない

ServerCore 環境の場合、IE(Internet Explorer)がないため、HTML ヘルプが表示 できません。そのため、OPENWAY FT 管理画面・ログビューワのメニューバーから OPENWAY FT のヘルプファイルを表示させようとしても、何も表示されません。

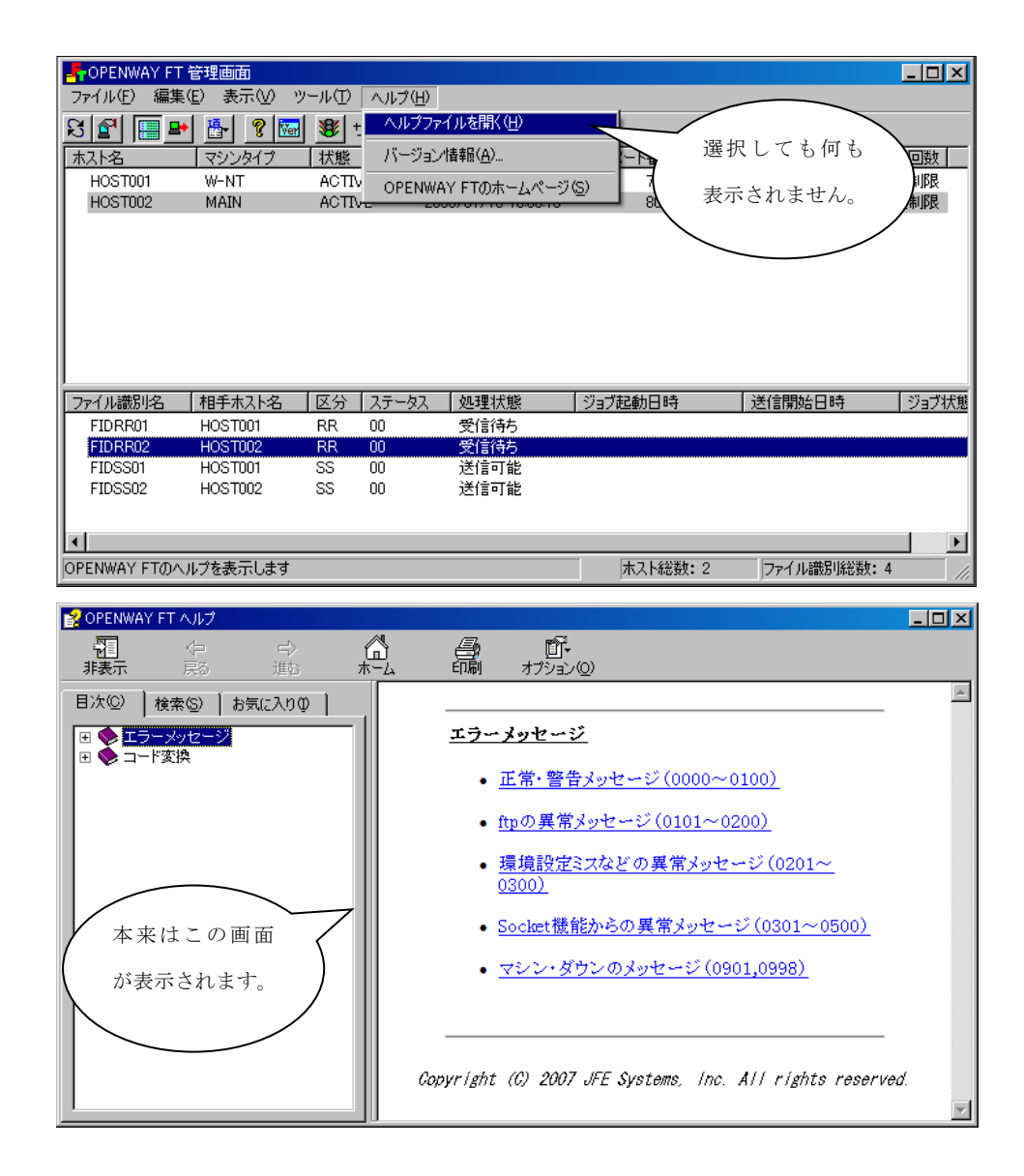

### 【対応策】

OPENWAY FT のヘルプ機能は、ServerCore 環境でない別の Windows マシンに下記 ヘルプファイルをコピーすることでご利用ください。

> [OPENWAY FT インストールディレクトリ]\tools\cmd\owft.chm <ヘルプファイル格納場所>

## (3) 「OPENWAY FT のホームページ」が表示できない

OPENWAY FT の管理画面には、メニューから「OPENWAY FT サポートページ」を表示する 機能があります。しかし、ServerCore 環境には IE(Internet Explorer)がないため、 メニューを選択しても何も表示されません。

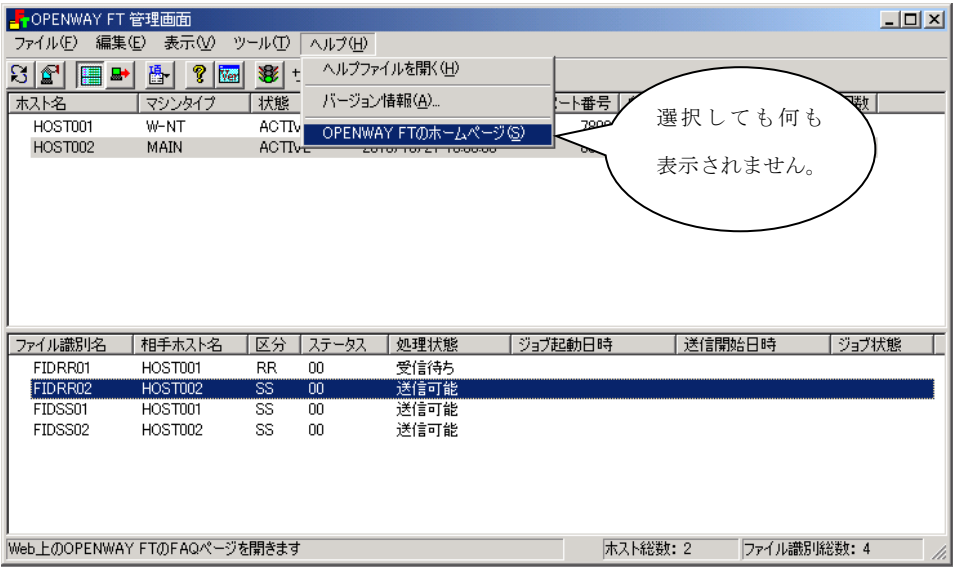

# 【対応策】

IE (Internet Explorer) 等のホームページ閲覧ソフトがインストールされた別のマシン にて、下記 URL を表示して下さい。

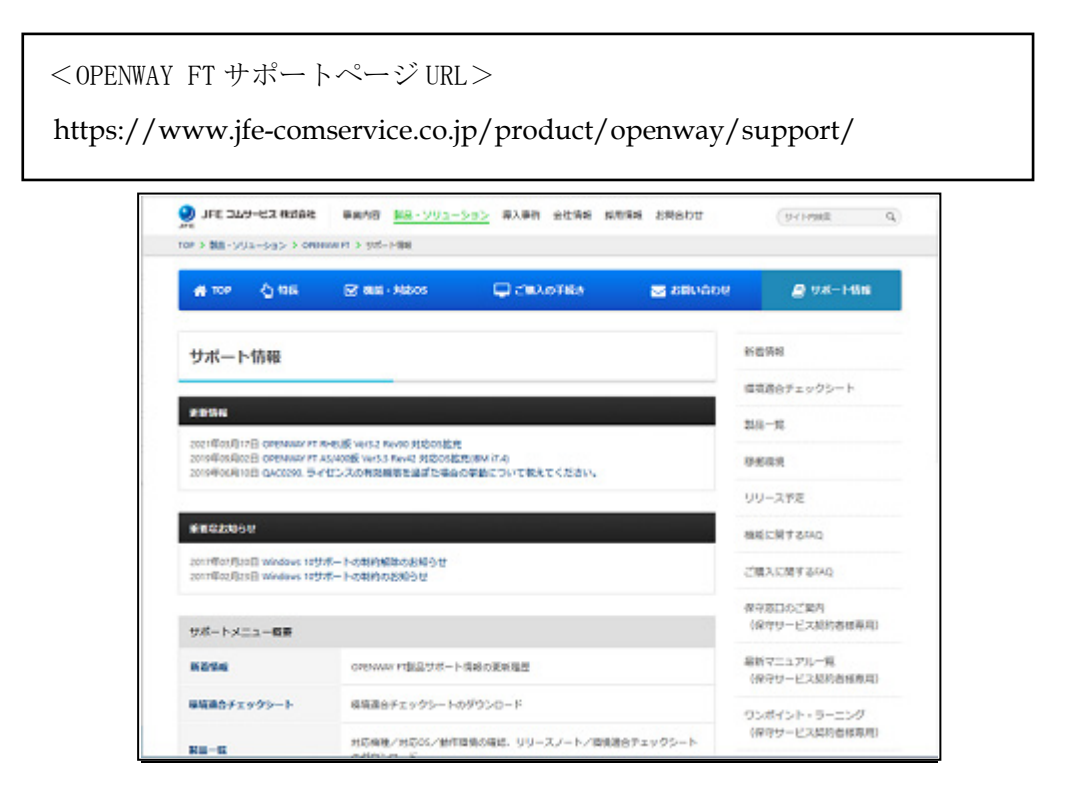

# (4) OPENWAY FT 管理画面にて、ファイル選択ダイアログが使用できない

Windows Server 2008 ServerCore 環境にはエクスプローラ機能がないため、OPENWAY FT 管理画面におけるファイル選択ダイアログが使用できません。ファイルパスを直接ご記入 いただくことになります。該当箇所は以下2箇所になります。

## 1. FTP の設定における転送元/転送先ファイルの参照

 転送元ファイル・転送先ファイルの指定につきましては、ファイルパスを直接記述して ください。

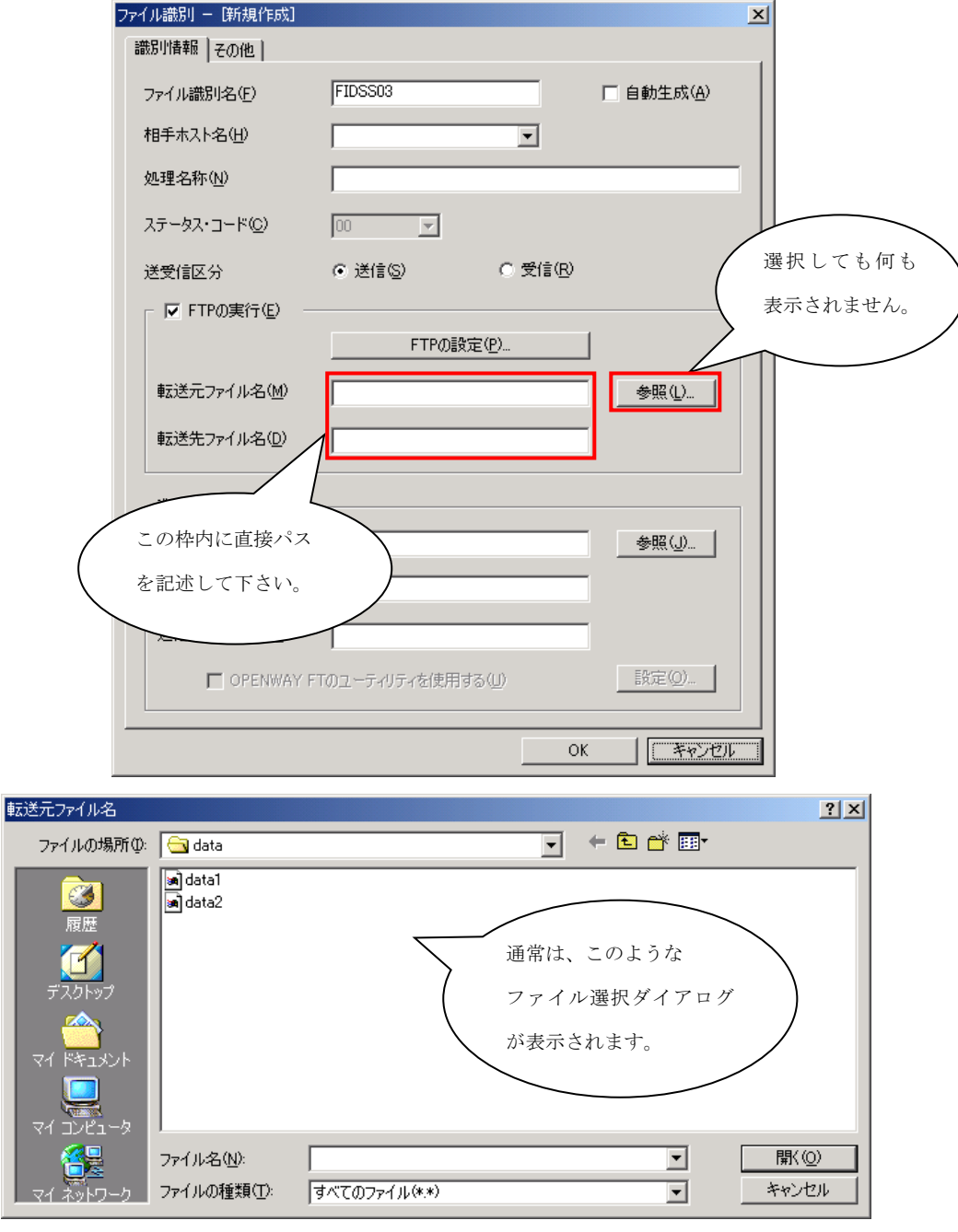

## 2. 圧縮・拡張/文字コード変換の設定における使用ファイルの参照

以下のファイルの指定につきましては、ファイルパスを直接記述してください。

・ 入力/出力ファイル (圧縮・拡張/文字コード変換) ・ 外部特殊変換ファイル(文字コード変換) ・ 項目情報ファイル (文字コード変換) ・ 結果ファイル (文字コード変換) ・ ユーザ電文ファイル (拡張)

 下記に、圧縮・拡張/文字コード変換の入力/出力ファイルを設定する画面を例に説明 致します。

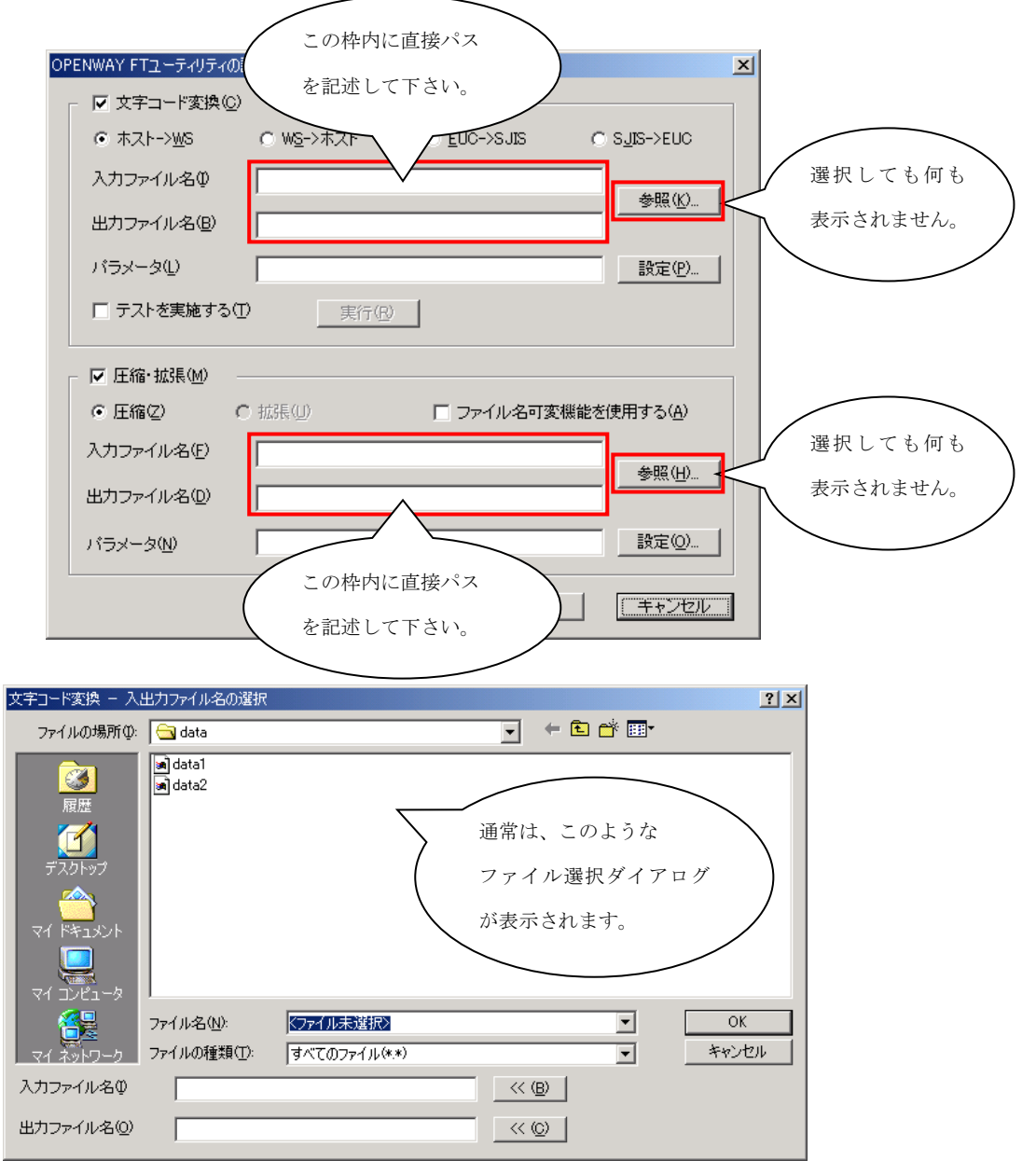

[4] その他制限事項

# FTP サーバ (FTP Service) の制限について

Windows Server 2008 では複数のバージョンの FTP サーバ (FTP Service) が提供されています。 そのうち、ServerCore 環境にて OPENWAY FT としてサポートしている FTP サーバは、デフォルト 提供の FTP Service 6.0 のみとなります。

 【OPENWAY FT における FTP サーバのサポート状況】(※Windows Server 2008 ServerCore 環境) (2010/10 現在)

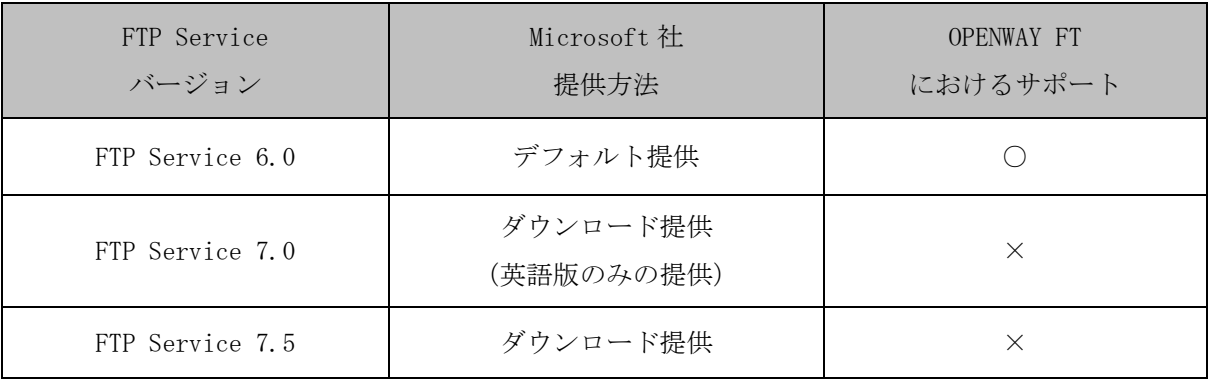

 ServerCore でない通常の環境におきましては、FTP Service 7.5 もサポート対象としております。 しかし ServerCore 環境では、FTP Service 7.5 をインストール出来ても、その設定を行うことが 出来ないためサポート対象外としております。